# **SEP5843 Tópicos avançados de pesquisas em servitização**

# **Prof. Henrique Rozenfeld**

Os **exemplos** citados estão no tópico [atividades](https://edisciplinas.usp.br/course/view.php?id=89600#section-1) do website da disciplina no e-disciplinas USP.

# **Pesquisa inicial sobre o tema de pesquisa (instrução)**

Tema = servitização + limitante relacionado com a sua área definida em classe

Toda pesquisa existe para responder uma (ou mais) questão de pesquisa e/ou atingir um (ou mais) objetivo. **Qual é o seu (são os seus)????**

1. Criar arquivo word das estratégias de busca, que indicam em ordem numérica os "strings" utilizados para busca

Ver **exemplo 1** de estratégia de busca apresentado em classe.

Lembrar que para definir a parte da string relacionada com sua "área definida em classe" você deve associar outros possíveis sinônimos:

[(strings da servitização com OR entre eles) AND (strings da sua área com OR entre eles)]

Lembrar da lógica booleana básica: AND significa interseção e OR significa união.

2. Abrir a base de dados scopus e inserir as strings para simular buscas

Melhor estar logado no scopus para salvar as buscas para acessar posteriormente, se necessário. Realizar o que foi apresentado em classe.

Na apresentação da aula de bibliometria Eng. Produção – Poli USP (localizada no tópico Bibliometria do site da disciplina) você pode verificar um exemplo de como fazer isso nas páginas 28 a 37 do pdf.

3. Simular as estratégias de busca até chegar em uma com uma quantidade razoável de artigos para análise (de 30 a 100 artigos). Durante as simulações deve-se analisar os resultados (Analyze search results) e ver se já consegue responder às questões de pesquisa.

Se a quantidade de artigos não for maior do que 30 (resultado da intersecção da servitização com a sua área), verifique se não existem outros sinônimos relacionados com a sua área.

Se você achar pelo menos um artigo da sua área, avalie as Keywords que eles usam e tente adota-las para o seu caso, com o objetivo de aumentar a amostra de artigos.

Outra possibilidade é você aumentar a abrangência do termo servitização, acrescentando PSS. Mas lembre-se que para acrescentar PSS você deve usar o string fornecido em classe. Lembrar que a formatação deste string está voltado para o WoS (web os Science da ITI) e não para o scopus (é só tirar as chaves e colocar os elementos do scopus).

- 4. Identificar todas as publicações, clicar na flecha à direita da opção "CSV export"
- 5. Na janela de "export document setting" selecionar todas as informações (meta dados dos documentos), selecionar CSV Excel e exportar

Nomear o artigo de exportação com um título que fique guardado, como o **exemplo 2** colocado no site

6. Abrir o VOSviewer e realizar análises, como as mostradas em classes

Para realizar as análises com VOSviewer, usar como base o documento AIDA booklet.. perguntas e gráficos (está no tópico Bibliometria do site da disciplina).

Para instruções de como usar o VOSviewer usar o manual (que se encontra na mesma área) e a apresentação da aula de bibliometria Eng. Produção – Poli USP, páginas 38 a 47 do pdf.

7. Conforme a análise for evoluindo, guardar as redes em arquivos para serem lidos posteriormente.

Para salvar as análises, numerar cada uma delas e salvar sempre dois arquivos: um é o map file e o outro é um network file, como mostra a figura a seguir:

 $\times$ 

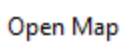

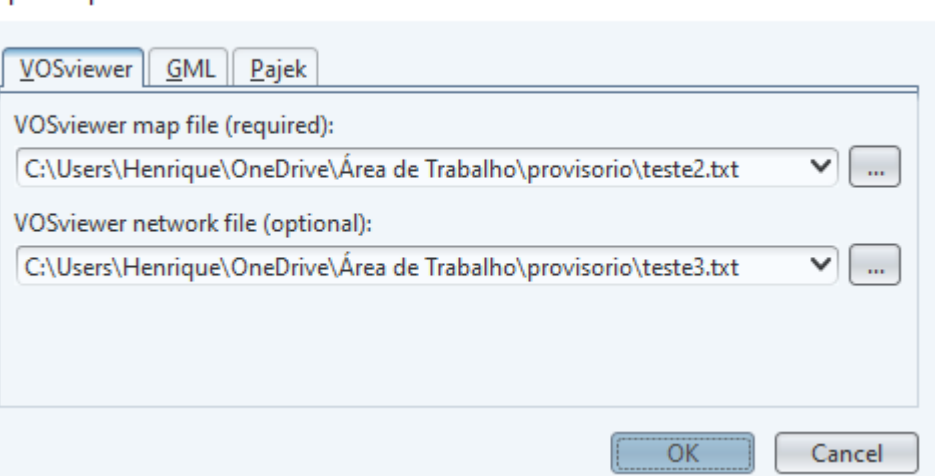

8. Salvar também as visualizações das redes (screenshots) e descrever a evolução das suas análises em um arquivo Word.

### CRIAÇÃO DE UMA PLANILHA EXCEL PARA APOIAR A ANÁLISE DOS ARTIGOS

- 9. Voltar para o scopus para salvar novamente um arquivo CSV, mas com alguns meta dados somente.
- 10. Clicar na flecha à direita novamente e selecionar somente os meta dados ilustrados na figura a seguir

#### Export document settings ?

You have chosen to export 330 documents

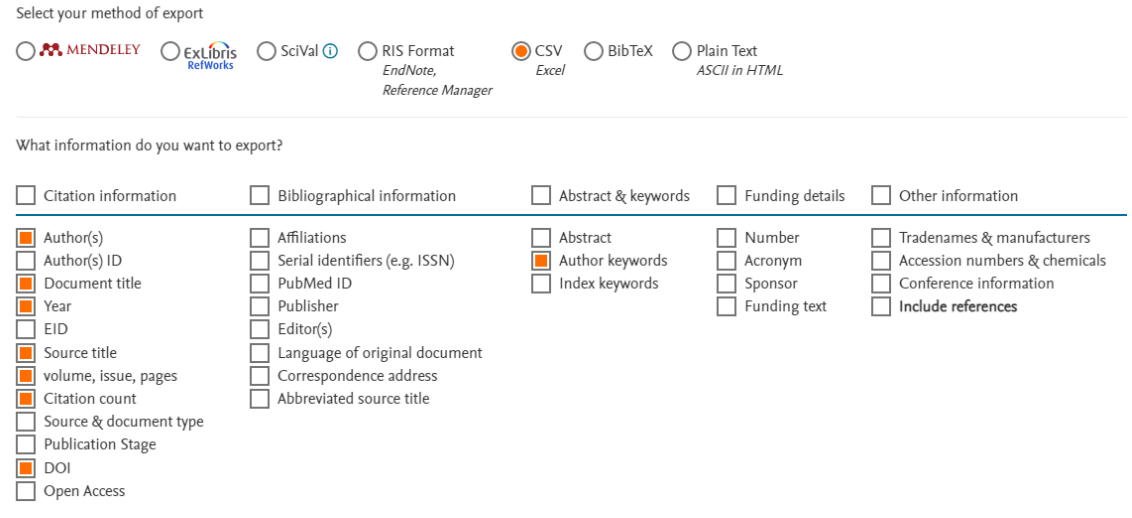

- 11. Nomear este arquivo conforme o **exemplo 3** (não abrir este arquivo CSV)
- 12. Criar uma nova planilha Excel com o mesmo nome que o arquivo anterior (tópico 10 desta instrução) adicionando o título "para análise", conforme o **exemplo 4**

Observe na planilha do **exemplo 4**, que foram acrescentadas colunas para apoiar a análise e que outras foram eliminadas.

- 13. Realize a análise dos artigos, seguindo a sequência (acompanhe pela planilha do **exemplo 4):**
	- 13.1. Deve ser analisado?
	- 13.2. Você tem acesso? Utilize para isso o DOI (resolva o DOI acessando o site [https://www.doi.org/\)](https://www.doi.org/) veja que com o acesso à VPN da USP você tem acesso a vários artigos, além daqueles de open access.
- 13.3. Aplique os filtros (veja que na aba "descrição filtros e avaliação" eu coloquei os mais comuns, mas você pode definir os mais apropriados para você)
- 13.4. Descreva as avaliações realizadas (quando realizar análise de conteúdo)
- 13.5. Uma opção é criar uma categoria para organizar os artigos
- 13.6. Observe na aba "padrões" que criei variáveis para poder validar os dados (esses padrões são importantes para criação de tabelas dinâmicas)

### 14. Experimente o snowballing

Não teremos tempo de explora os métodos de revisão bibliográfica sistemática, que inclui o snowballing. Mas seria bom você exercitar uma vez (experimentar) para "sentir" os benefícios deste procedimento.

Aplique o procedimento (somente seção 3 do artigo) para snowballing que está no artigo "Guidelines for snowballing in systematic literature studies and a replication in software engineering" no tópico Bibliometria do site da disciplina (apesar de ser um artigo da área de software engineering, seu procedimento pode ser generalizado para todas as áreas de conhecimento) <https://edisciplinas.usp.br/mod/resource/view.php?id=3589504>

O que você fez anteriormente é considerado como "start set of papers" por essa publicação, após você aplicar os critérios de inclusão e exclusão.

Complete a planilha com alguns artigos que eventualmente surgiram do snowballing

15. Selecione 10 artigos e os priorize

Às vezes a priorização pode ocorrer durante as análises iniciais

- 16. Responda às seguintes questões:
	- 16.1. Quais os autores que mais colaboram (publicam em conjunto) sobre os temas? (\*1)
	- 16.2. Quais as principais organizações que trabalham em conjunto sobre os temas? (\*2)
	- 16.3. Quais os principais países que trabalham em conjunto sobre os temas? (\*3)
	- 16.4. Quais as principais palavras-chave utilizadas pelos artigos selecionados e quantas vezes as mesmas palavras-chave ocorrem nos mesmos artigos? (\*4)
	- 16.5. Quantas vezes um artigo foi citado nessa amostra e qual o relacionamento entre eles? (\*5)
	- 16.6. Quantas vezes um periódico teve artigos citados e qual o relacionamento entre eles? (\*6)
	- 16.7. Quantas vezes um autor desta amostra foi citado e qual o relacionamento entre eles? (\*7)
	- 16.8. Quantas vezes uma organização realizou uma publicação desta amostra que foi citada e qual o relacionamento entre elas? (\*8)
	- 16.9. Quantas vezes um país realizou uma publicação desta amostra que foi citada e qual o relacionamento entre eles? (\*9)
	- 16.10. Quais publicações foram citadas ao mesmo tempo (co-citadas)? (\*10)
	- 16.11. Quais são os papers clássicos básicos?
	- 16.12. Quais são os pilares da área?
	- 16.13. Como foi a evolução?
	- 16.14. Quais as lacunas e tendências??
- 17. Entregar:
	- 17.1. Um arquivo Word com a estratégia de busca (do tópico 1 desta instrução)
	- 17.2. Um arquivo Word com a descrição da evolução das suas análises (do tópico 8 desta instrução)
	- 17.3. A planilha principal de análise dos artigos (usada nos tópicos 12 e 13 desta instrução)
	- 17.4. Um arquivo Word com as respostas da questão 16 desta instrução

Essas entregas devem ser realizadas no tópico entregas do site da disciplina.

### **Notas**

Os tipos de análise das redes são (veja as figuras no fim desta instrução):

- $\bullet$   $*1)$  co-autorship + authors
- \*2) co-autorship + organization
- \*3) co-autorship + countries
- \*4) co-ocurrence + all keywords
- \*5) citation + documents
- \*6) citation + sources
- $\bullet$  \*7) citation + authors
- \*8) citation + organizations
- $\bullet$   $*9$ ) citation + countries
- \*10) co-citation + documents

### **Observações**

- Toda análise deve ser feita com base em artigos de periódicos.
- Cada questão deve ser respondida com um gráfico de visualização da rede e/ou outro de visualização no tempo.
- Acrescente no final um parágrafo com sua resposta (análise), que deve incluir uma interpretação dos resultados e dos clusters.
- Observe que para responder algumas questões 14.11 a 14.13 você terá que usar uma amostra maior.

### **Screenshots do início do VOSviewer**

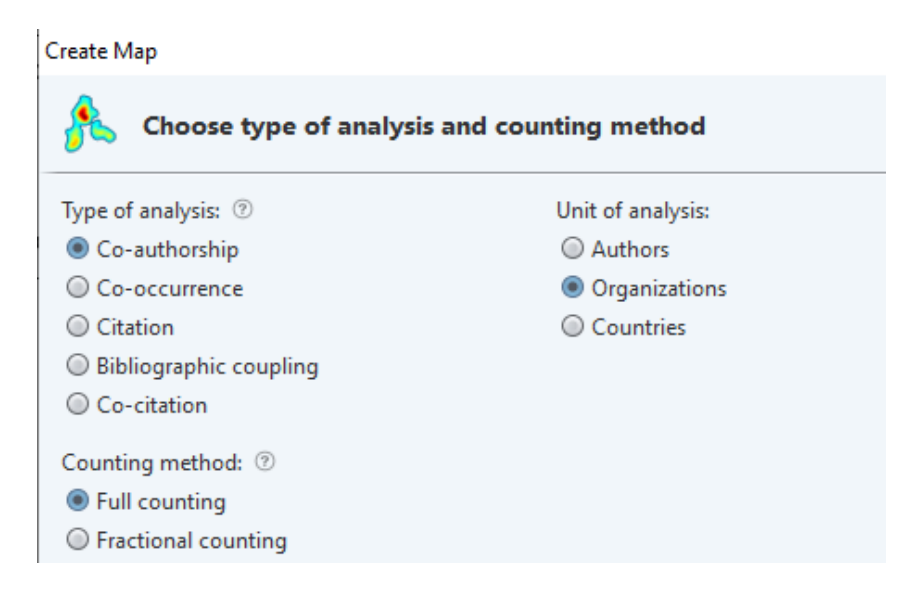

# Create Map

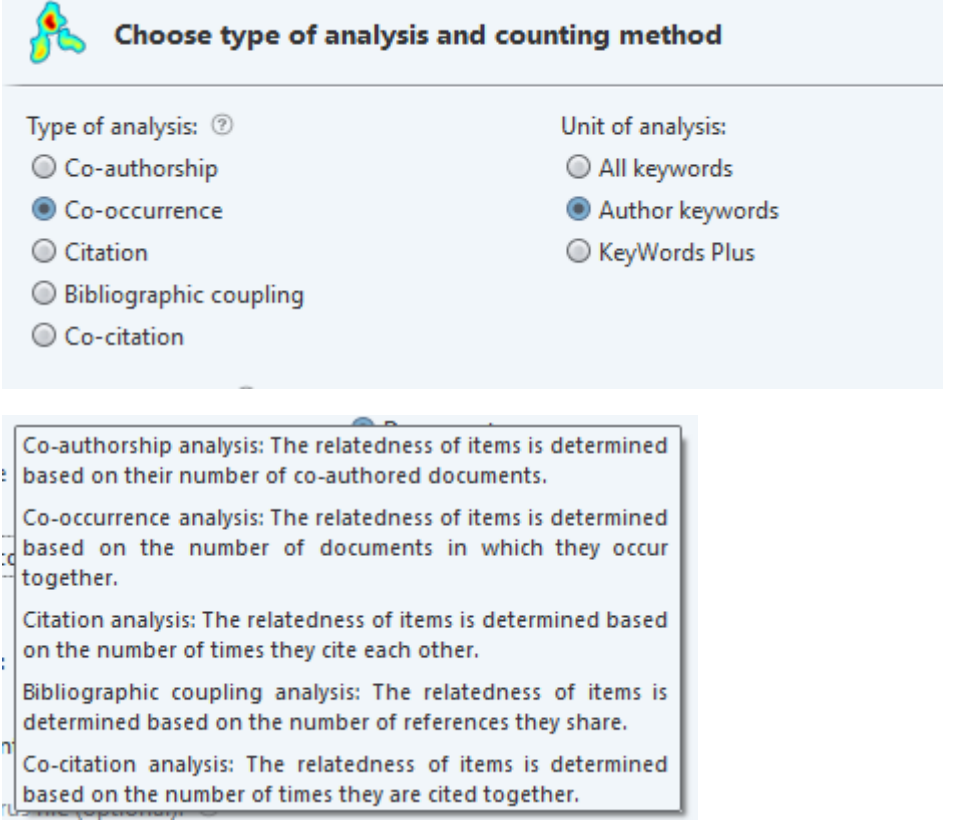